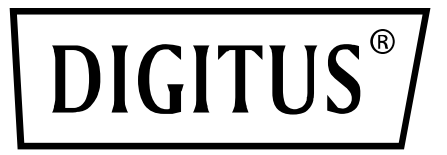

# **PCI Expresskarte mit 2 USB 3.1 Ports**

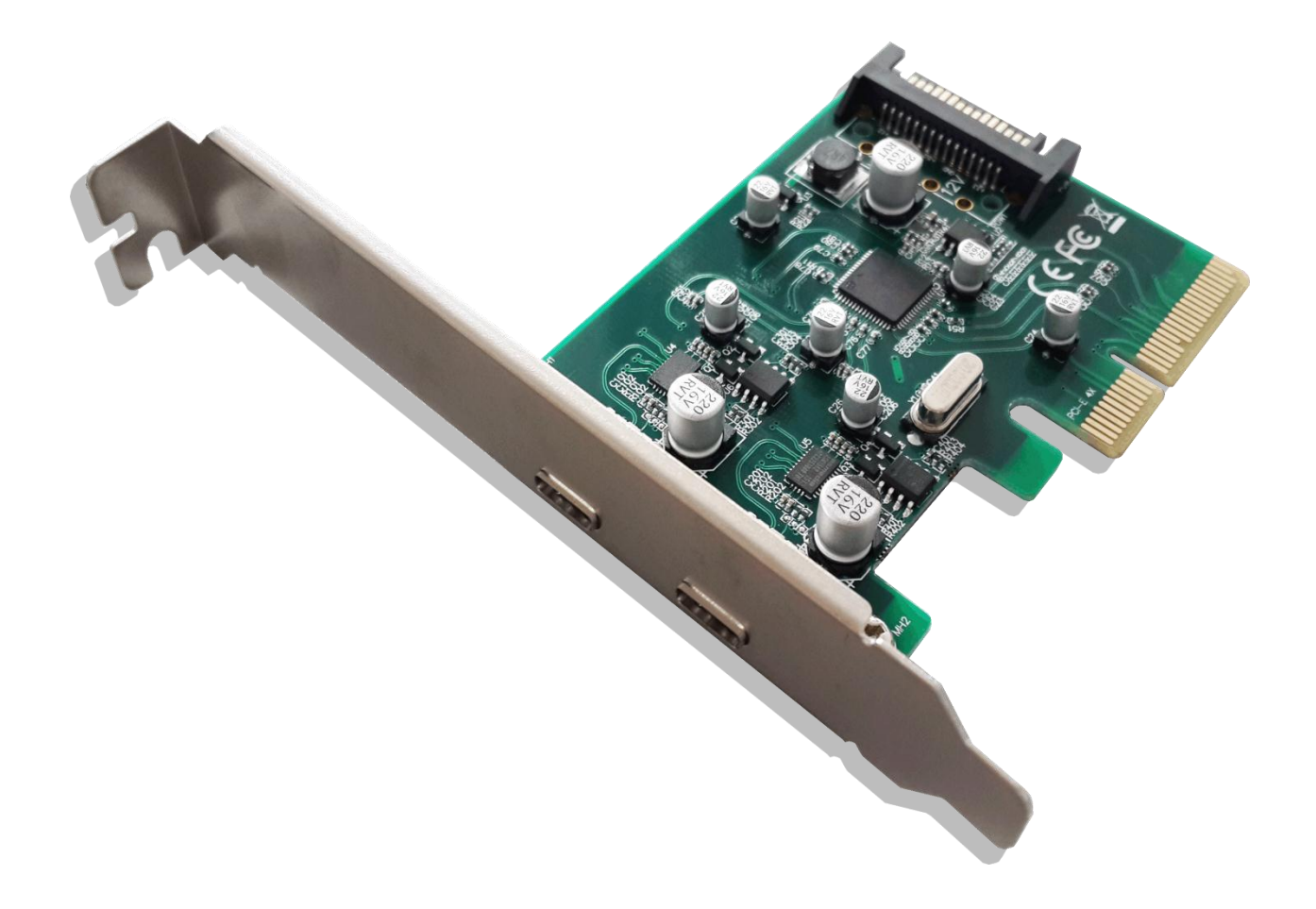

# **Bedienungsanleitung**

DS-30223

## **Ausstattungsdetails**

- PCI-Express-Basisspezifikation Revision 2.0 Zweikanal (x2)
- Erfüllt die Universal Serial Bus 3.1 Spezifikation Gen2
- Erfüllt die xHCI (eXtensible Host-Controller-Interface) Spezifikation Revision 1.1.
- Erfüllt die PCI-Bus Strommanagementschnittstelle Spezifikation Revision 1.2
- Erfüllt das USB Attached SCSI-Protokoll Revision 1.1
- Unterstützt gleichzeitigen Betrieb mehrerer USB 3.1, 3.0-, USB 2.0- und USB 1.1-Geräte
- Unterstützt Datenübertragungsraten von 10 G/5 G/480/12/1,5 Mbit/s.
- Erweitert das System um zwei externe USB3.1 Super-Speed plus Typ C-Ports
- Jeder USB-Port liefert maximal +5 V DC/900 mA Ausgangsleistung an das USB-Gerät
- Eingebauter Überstromschutz an jedem USB-Port
- Unterstützt ferngesteuerte Aufweckfunktion von USB-Tastatur oder -Maus
- Integrierter 15-poliger SATA-Stromanschluss für zusätzliche Stromversorgung vom System
- Die Hot-Swap-Funktion erlaubt Geräte anzuschließen oder abzustecken, ohne vorher das System herunterfahren zu müssen.
- Unterstützt Windows® Server2003/Vista/7/8/8.1/10/Server2012 R2 x64 (32/64 Bit)
- Chipset:ASM1142

### **Systemanforderungen**

- Windows® Server2003/Vista/7/8/8.1/Server2012 R2 x64 (32/64 Bit)
- Ein freier PCI-Express x4- oder x16-Steckplatz (PCI Express 2.0 empfohlen) *\*PCI-Express x1-Steckplatz wird NICHT unterstützt*

# **Packungsinhalt**

- 1 x PCI Expresskarte mit 2 USB 3.1 Ports
- 1 x Treiber-CD
- 1 x Benutzerhandbuch

#### **Hardwarebeschreibung**

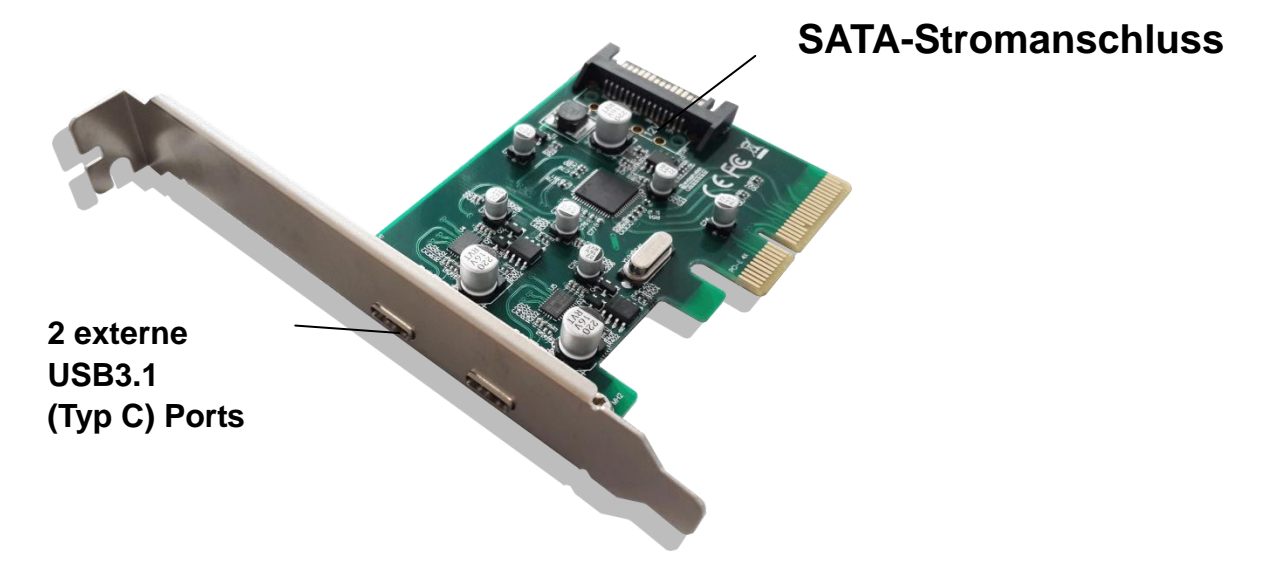

#### **Hardwareinstallation**

- 1. Trennen Sie den Computer von der Stromversorgung.
- 2. Entfernen Sie den Netzstecker aus der Steckdose und öffnen Sie das Gehäuse des Computers.
- 3. Entfernen Sie die Slotblende von einem freien PCIe x16-Steckplatz.
- 4. Achten Sie beim Einsetzen der Karte darauf, dass der Anschlussbus der Karte und der freie PCI-Steckplatz genau zueinander ausgerichtet sind. Drücken Sie die Platine fest nach unten.
- \* *Der SATA-Stromanschluss der PCI-Express USB3.1-Karte muss mit dem SATA-Stromkabel verbunden werden*
- 5. Setzen Sie die Schraube des Blechs des Steckplatzes ein und drehen Sie diese fest, um die Karte fest zu verbinden.
- 6. Setzen Sie das Gehäuse wieder auf den Computer und schließen Sie das Netzkabel wieder an.

#### **Installation der Gerätetreiber**

#### *Windows® Vista/Win7/Win8/Win8.1/Win10*

- 1. Bitte legen Sie die Treiber-CD, die mit der USB 3.1 2-Port PCI Express-Karte mitgeliefert wurde, in Ihr CD-ROM-Laufwerk ein.
- 2. Öffnen Sie das CD-ROM-Laufwerk
- 3. Rufen die Datei "**Setup.exe**" auf
- 4. Die Bildschirmanweisungen ausführen, um die Installation abzuschließen.

#### **Treiberinstallation verifizieren**

Rufen Sie über die Windows-Systemsteuerung die Systemeigenschaften auf und klicken Sie dort auf die Registerkarte "Geräte-Manager". Sie sollten einen "ASMedia XHCI 1.1 **Controller"** unter "**Universal Serial Bus Controllers**" finden.

Hiermit erklärt die ASSMANN Electronic GmbH, das der Artikel in Übereinstimmung mit den Anforderung und Vorschriften der Richtlinien 2014/30/EU und RoHS 2011/65/EU befindet. Die vollständige Konformitätserklärung können Sie postalisch unter der unten genannten Herstelleradresse anfordern. **Warnung:** 

Dies ist eine Einrichtung der Klasse B. Diese Einrichtung kann im Wohnbereich Funkstörungen verursachen. In diesem Fall kann vom Betreiber verlangt werden, angemessene Maßnahmen durchzuführen.

www.assmann.com Assmann Electronic GmbH Auf dem Schüffel 3 58513 Lüdenscheid **Deutschland** 

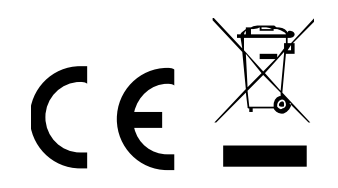